# **CENTRO PAULA SOUZA ETEC PROF. MARCOS UCHÔAS DOS SANTOS PENCHEL**

**Técnico em Eletrônica Integrado ao Ensino Médio – Novotec Integrado**

# **WALLY DO FUTURO WALLY OF THE FUTURE**

# **João Pedro Barbosa<sup>1</sup> João Victor Souza<sup>2</sup> José Otávio Fraulines Sebastião<sup>3</sup>**

#### **Orientadores:**

Felipe Lopes Cavalcanti<sup>4</sup> Marcílio Marques Monteiro de Azevedo<sup>5</sup>

**Resumo:** Este artigo mostra a construção de um robô controlado por dispositivos moveis utilizando o sistema operacional Android e uma placa Arduino nano para controle e processamento, que é uma placa de prototipagem de código aberto. A transmissão dos comandos foi realizada utilizando a tecnologia Bluetooth. Diferentemente de carrinhos seguidores de linha através de sistemas de reconhecimento infravermelho, carrinhos independentes com sistema de reconhecimento por sensor ultrassônico, o robô controlado por Bluetooth da a completa liberdade para fazer quaisquer movimentos com o carrinho.

**Palavras-chave:** Sensor bluetooth; Arduino; Motor DC.

*Abstract: This article shows the construction of a robot controlled by mobile devices using the Android operating system and na Arduino nano board for control and processing, which is na open source prototyping board. The transmission of commands was carried out using Bluetooth technology. Unlike line following carts using infrared recognition systems, independent carts with na ultrasonic sensor recognition system, the Bluetooth-controlled robot gives complete freedom to make any movements with the cart.*

*Keywords: Bluetooth sensor; Arduino; DC Motor.*

1

<sup>1</sup> Aluno do 3º ano do Técnico em Eletrônica Integrado ao Ensino Médio – Novotec Integrado.

<sup>2</sup> Aluno do 3º ano do Técnico em Eletrônica Integrado ao Ensino Médio – Novotec Integrado.

<sup>3</sup> Aluno do 3º ano do Técnico em Eletrônica Integrado ao Ensino Médio – Novotec Integrado.

<sup>4</sup> Professor do Ensino Médio e Técnico da ETEC Prof. Marcos Uchôas dos Santos Penchel.

<sup>5</sup> Professor do Ensino Médio e Técnico da ETEC Prof. Marcos Uchôas dos Santos Penchel

# 1. **NTRODUÇÃO**

A ideia principal foi fazer a construção de um robô controlado por dispositivos moveis utilizando o sistema operacional Android e uma placa Arduino uno para controle e processamento, que é uma placa de prototipagem de código aberto. A transmissão dos comandos será realizada utilizando a tecnologia Bluetooth. O robô será controlado por Bluetooth dando a completa liberdade para fazer quaisquer movimentos com o robô

## **1.2 DESENVOLVIMENTO**

## **1.3 CRONOGRAMA**

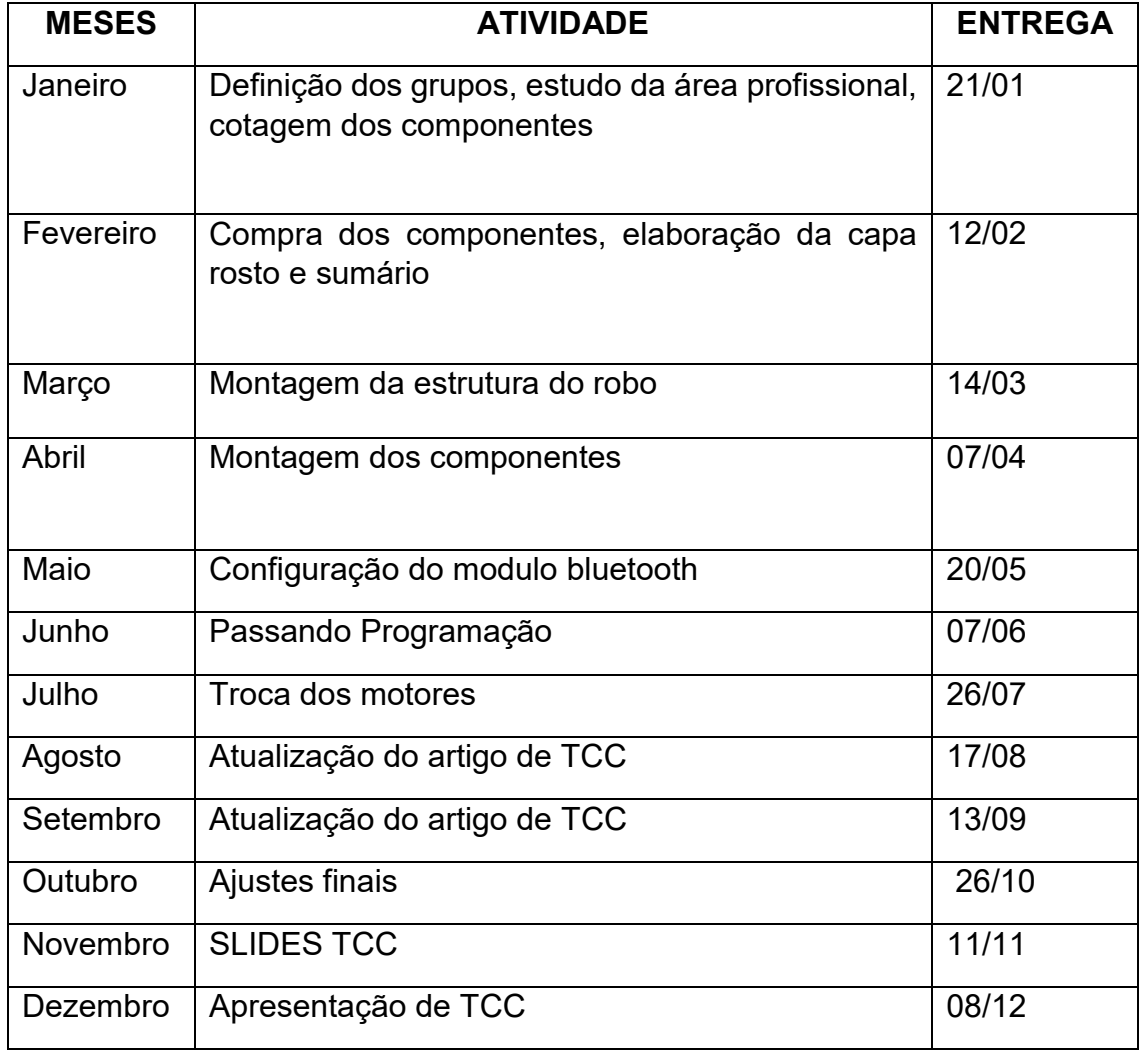

## **1.3 OBJETIVO GERAL**

Foi a ideia de poder desperta a curiosidade pela eletrônica e robótica nas pessoas o fato dele ser fácil, divertido e ao mesmo tempo ser viável a qualquer público acaba chamando bastante atenção. O fato dele poder ser construindo/montado em um corpo de papelão e para as rodas poderem ser de tampinhas de garrafas pets acaba o transformando bem econômico. Chamou nossa atenção também por apresentar ser muito interessante ao público da eletrônica por ser um robô prático e fácil. Podendo trazer uma experiência bem legal ao público que está tendo o primeiro contato com a eletrônica

## **1.4 FUNDAMENTAÇÃO TEÓRICA**

O fundamento teórico foi seguindo o mesmo pensamento do projeto do carrinho seguidor de faixa a partir daí decidimos fazer um novo projeto que simplificaria bastante os conceitos de software e hardware para a construção de um robô controlado via Bluetooth com um simples aplicativo de smartphone.

Toda a parte eletrônica seria montada numa pequena protoboard, sem a necessidade de uma placa de circuito impresso. Para reduzirmos o tamanho do projeto, utilizaremos o Arduino Nano em conjunto com o módulo Bluetooth HC-06 e Módulo Driver Ponte H L298N para controle dos motores DC.

O código utilizado é extremamente simples e de fácil entendimento para iniciantes no mundo da eletrônica embarcada.

O projeto apresentado foi projetado para ser barato, e acessível a xpara qlqr pessoa a c interessase.

#### **1.5 MÓDULO BLUETOOTH**

Sendo um dos componentes mais importantes do projeto, o Módulo Bluetooth HC-05 é um módulo para a comunicação sem fio via Bluetooth, que pode ser configurado como mestre (*master*), estabelece conexão com outros dispositivos e envia informações, ou escravo (*slave*), recebe informações do mestre.

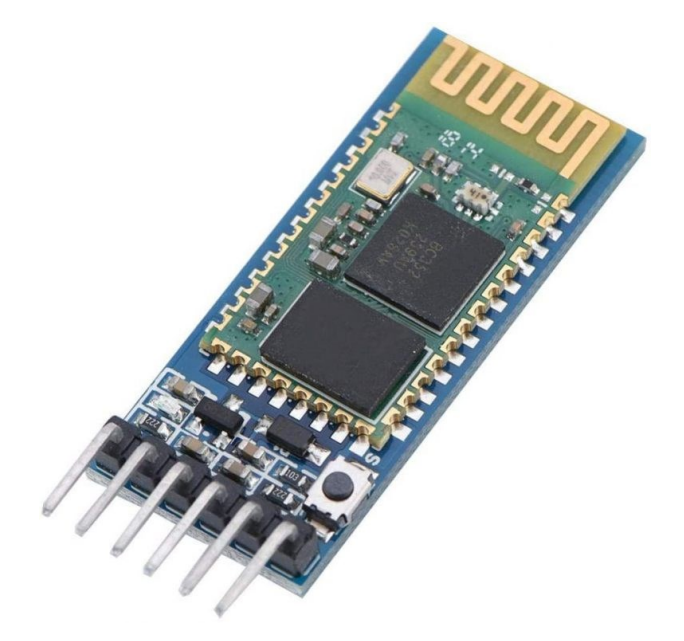

**Figura 1:** Módulo Bluetooth HC-05. **Fonte:** Fotos dos autores.

#### **1.6 ARDUINO NANO**

Arduino nano: para controlar o sistema, utilizamos o Arduino nano programamos o Arduino para transmitir o comando para os motores e para o módulo bluetooth, o Arduino nano é compacto e já possui um conversor USB serial que permite programá-lo diretamente pela USB.

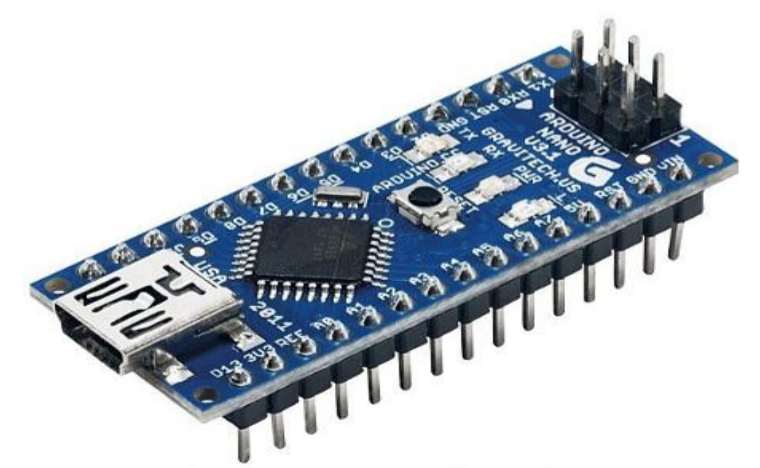

**Figura 2:** Arduino Nano. **Fonte:** Fotos dos autores.

#### **1.7 PONTE H**

A ponte H é um arranjo, em forma de "H", de chaves que serve para inverter a polaridade de uma carga sem a necessidade de utilizar uma fonte simétrica. Tal arranjo é muito utilizado para acionamento de motores DC de modo bastante simples.

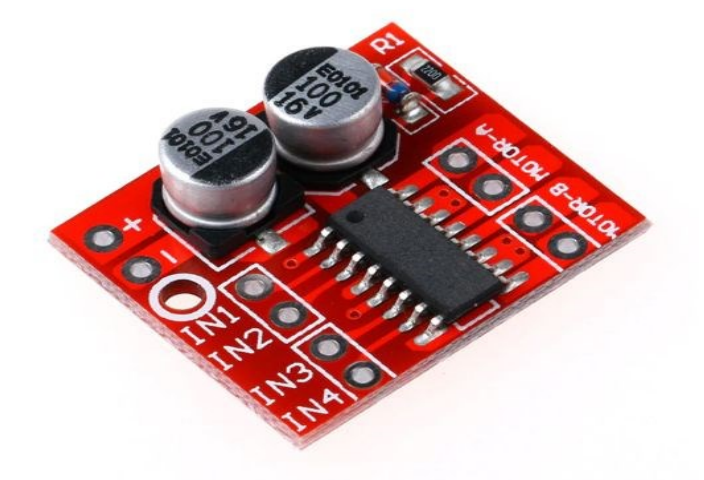

**Figura 3:** Ponte H. **Fonte:** Fotos dos autores.

## **1.8 MOTOR DC COM CAIXA DE REDUÇÃO**

Ideal para projetos com Arduino e construção de Robôs, como por exemplo Robô seguidor de linha.

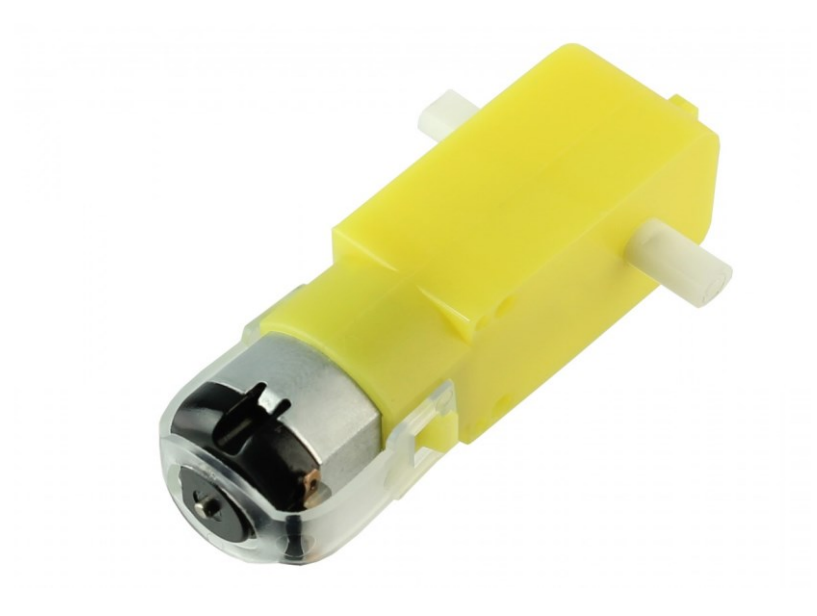

**Figura 4:** Motor com caixa de redução. **Fonte:** Fotos dos autores.

# **1.9 CÓDIGO**

//Definição dos pinos de saída para os dois motores

**#define IN1 6**

**#define IN2 7**

**#define IN3 8**

#### **#define IN4 9**

//Definindo pinos para o controle de velocidade dos motores

#### **#define ENA 10**

#### **#define ENB 11**

**void** setup(){

```
pinMode(IN1,OUTPUT);
```
pinMode(IN2,OUTPUT);

pinMode(IN3,OUTPUT);

pinMode(IN4,OUTPUT);

pinMode(ENA,OUTPUT);

pinMode(ENB,OUTPUT);

```
analogWrite(ENA,110);
analogWrite(ENB,110);
}
char cha;
void loop() {
if (Serial.available() > 0) {
cha = Serial.read();
delay(2);
//Movimenta para frente
if(cha == 'F'){
digitalWrite(IN1,HIGH);
digitalWrite(IN2,LOW);
digitalWrite(IN3,HIGH);
digitalWrite(IN4,LOW);
}
//Movimenta para trás
if(cha == B'){
digitalWrite(IN1,LOW);
digitalWrite(IN2,HIGH);
digitalWrite(IN3,LOW);
digitalWrite(IN4,HIGH);
}
//movimenta para direita
if(cha == 'R'){
digitalWrite(IN1,LOW);
digitalWrite(IN2,HIGH);
digitalWrite(IN3,HIGH);
```

```
digitalWrite(IN4,LOW);
}
//movimenta para esquerda
if(cha == 'L){
digitalWrite(IN1,HIGH);
digitalWrite(IN2,LOW);
digitalWrite(IN3,LOW);
digitalWrite(IN4,HIGH);
}
//Sem movimento
if(cha == '0'){
digitalWrite(IN1,LOW);
digitalWrite(IN2,LOW);
digitalWrite(IN3,LOW);
digitalWrite(IN4,LOW);
}
}
}
```
#### **2. MONTAGEM FINAL**

A última etapa consistiu em organizar os fios e configurar o aplicativo que será utilizado, a organização dos fios foi necessária para trabalhar de uma maneira mais limpa para encaixa-los no Arduino nano de maneira simples. O Arduino foi colocado na parte inferior do robô dando uma base firme e sólida para que por a caso ocorra algum erro ou fio solte seja fácil arrumar.

O aplicativo utilizado para a comunicação com o módulo bluetooth foi o Bluetooth RC Controller. Com ele foi possível interagir com o módulo Bluetooth,

podendo usar os botões direcionais para ser feita a condução do robô podendo virar tanto para direito ou esquerda, para a frente e para atrás.

O código foi carregado para o Arduino e depois de realizarmos todos os testes e verificar se as funções estão funcionando corretamente, o robô pode ser controlado pelo dispositivo móvel.

# **2.1 CONCLUSÃO**

Um projeto para construir um Robô Controlado por App pode parecer complexo num primeiro momento, mas acreditamos ter conseguido mostrar que o mesmo não é nenhum bicho de sete cabeças e que, dentro do possível, podemos classificá-lo como um projeto simples e básico.

O projeto apresentou um relato de uma experiência na qual se utiliza uma dinâmica no processo de aprendizado em sala de aula. A Partir da realização do projeto, pode-se entender melhor os conceitos de robótica e de comunicação Wireless e sua importância como a não utilização de cabos e fios que podem acabar sendo danificados com o tempo.

# **REFERÊNCIAS BIBLIOGRÁFICAS**

Site Marker Hero. Como fazer um carrinho de controle remoto simples com Bluetooth. Disponível em: [https://blog.arduinoomega.com/robo-basico-controlado-via-bluetooth-por](https://blog.arduinoomega.com/robo-basico-controlado-via-bluetooth-por-smartphone-portal-do-arduino)[smartphone-portal-do-arduino](https://blog.arduinoomega.com/robo-basico-controlado-via-bluetooth-por-smartphone-portal-do-arduino) Acessado em:

Canal MIX & INVENT: [\(491\) Como fazer um robô que anda a controle remoto Simples](https://www.youtube.com/watch?app=desktop&v=NdgMH2HwXDY&feature=youtu.be)  [e muito fácil de fazer -](https://www.youtube.com/watch?app=desktop&v=NdgMH2HwXDY&feature=youtu.be) YouTube:

Disponível em:

**<https://youtu.be/NdgMH2HwXDY>**

Acessado em:

## Canal CFB Cursos: [\(491\) Carrinho controlado pelo celular via Bluetooth -](https://www.youtube.com/watch?app=desktop&v=paI4FvcHNYw&feature=youtu.be) Curso de [Arduino #62 -](https://www.youtube.com/watch?app=desktop&v=paI4FvcHNYw&feature=youtu.be) YouTube

Disponível em:

**<https://youtu.be/paI4FvcHNYw>**

Acessado em:

E-mail de contato dos autores:

- <sup>1</sup> E-mail de contato: joseotavio1092005@gmail.com
- <sup>2</sup> E-mail de contato: joaosilvasouza2210@gmail.com
- $3$  E-mail de contato: jpbarbosasilva01@gmail.com

E-mail de contato dos orientadores:

- <sup>4</sup> E-mail de contato: felipe.cavalcante12@etec.sp.gov.br
- <sup>5</sup> E-mail de contato: marcilio.azevedo@etec.sp.gov.br